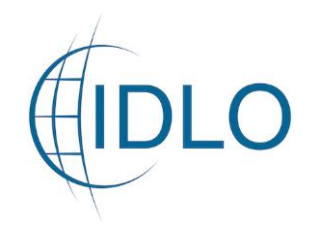

## HOW TO REGISTER TO THE

## IMPLEMENTING PARTNERS AND GRANTS PAGE

To apply for a Call for Concept Notes, you need to register your Organization to the IDLO Implementing Partners and Grants page.

Click on the tab on the top-right corner of the web page "Register as Implementing Partner"

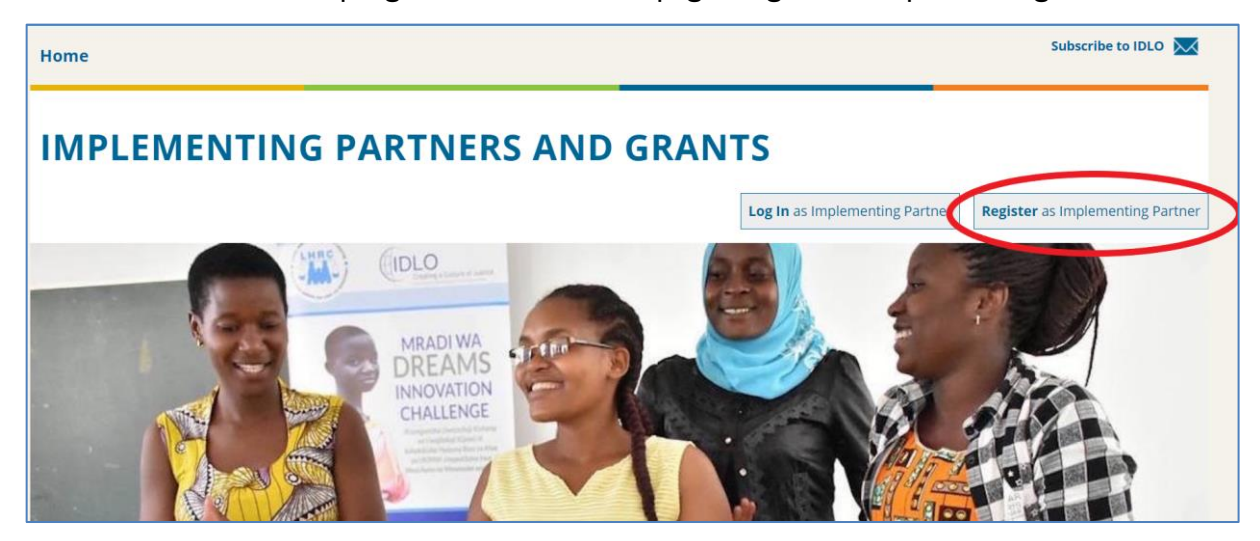

## Fill in the Registration Form with your Organization and account details

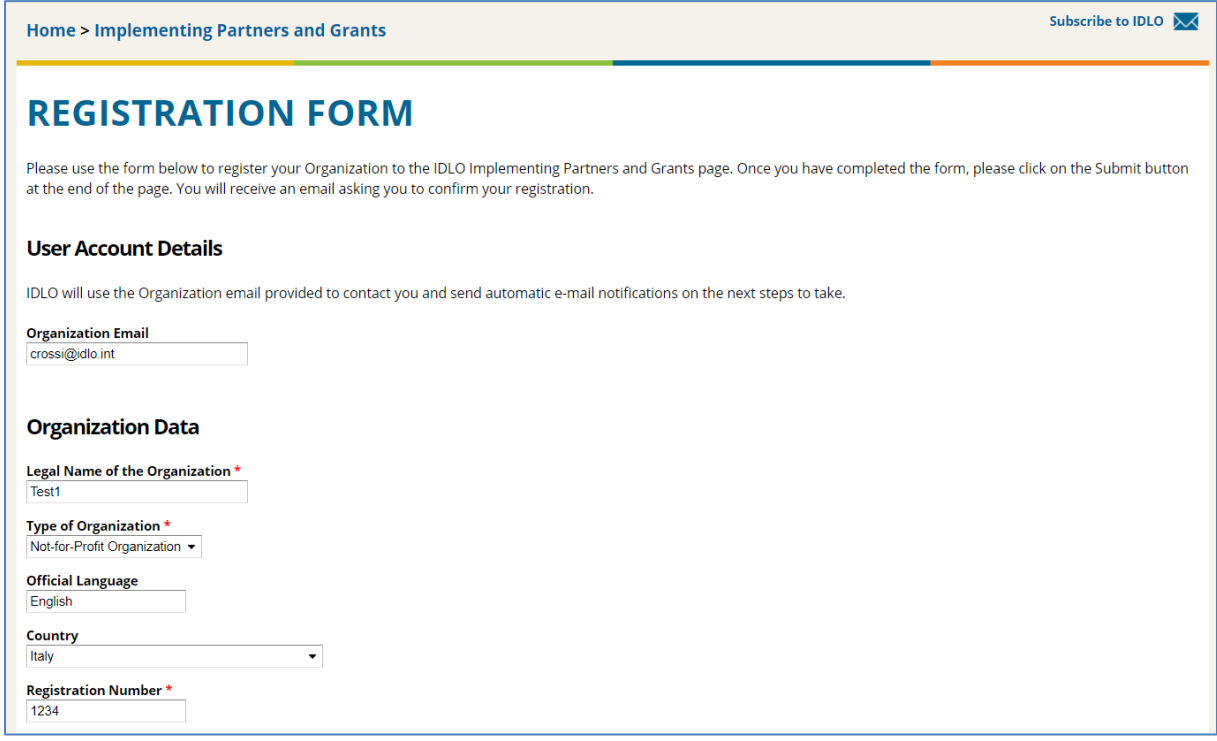

## International Development Law Organization

Creating a Culture of Justice [www.idlo.int](http://www.idlo.int/) | @IDLO

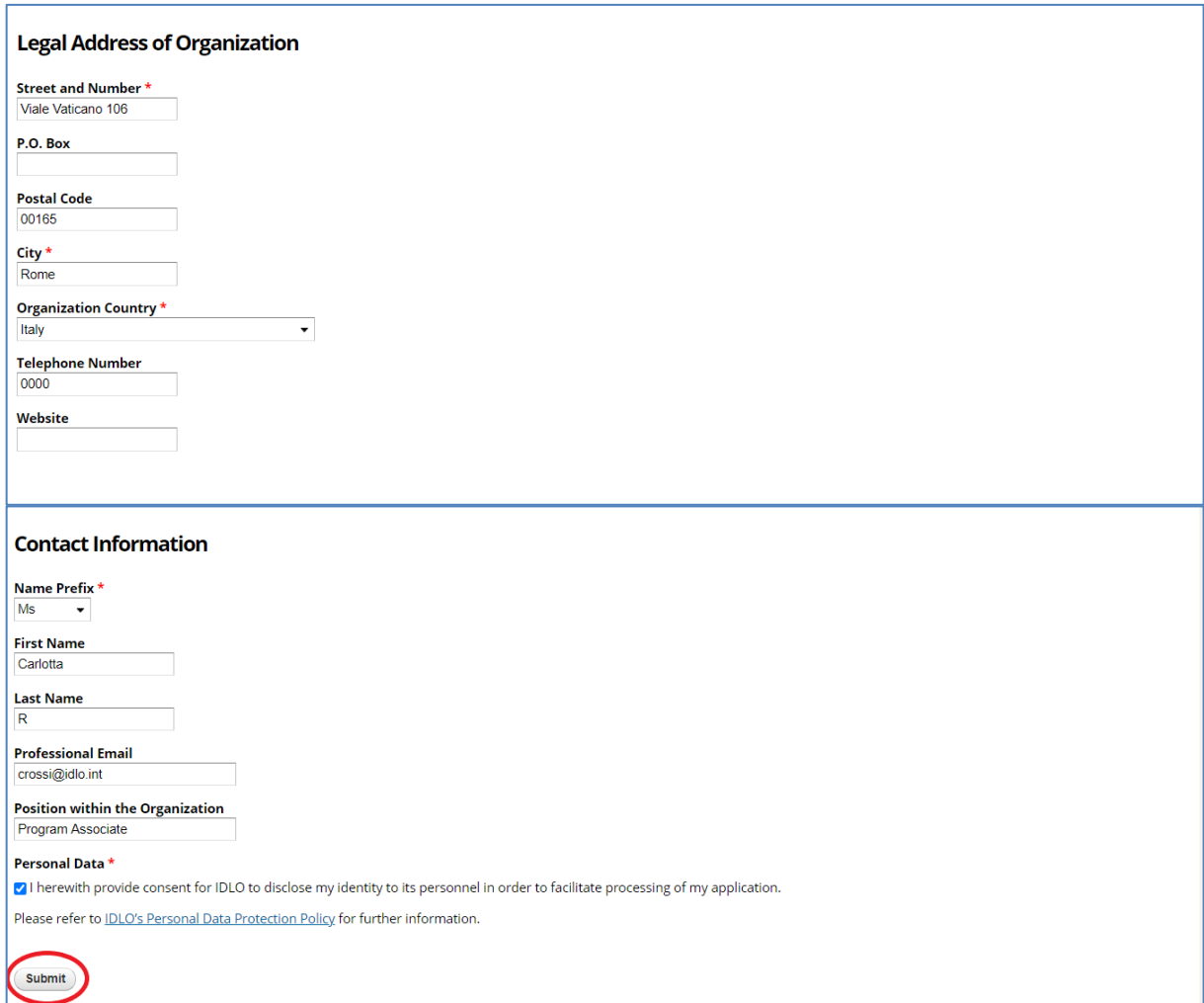

You have now successfully registered to the IDLO Implementing Partners and Grants page and will receive an email to activate your account.

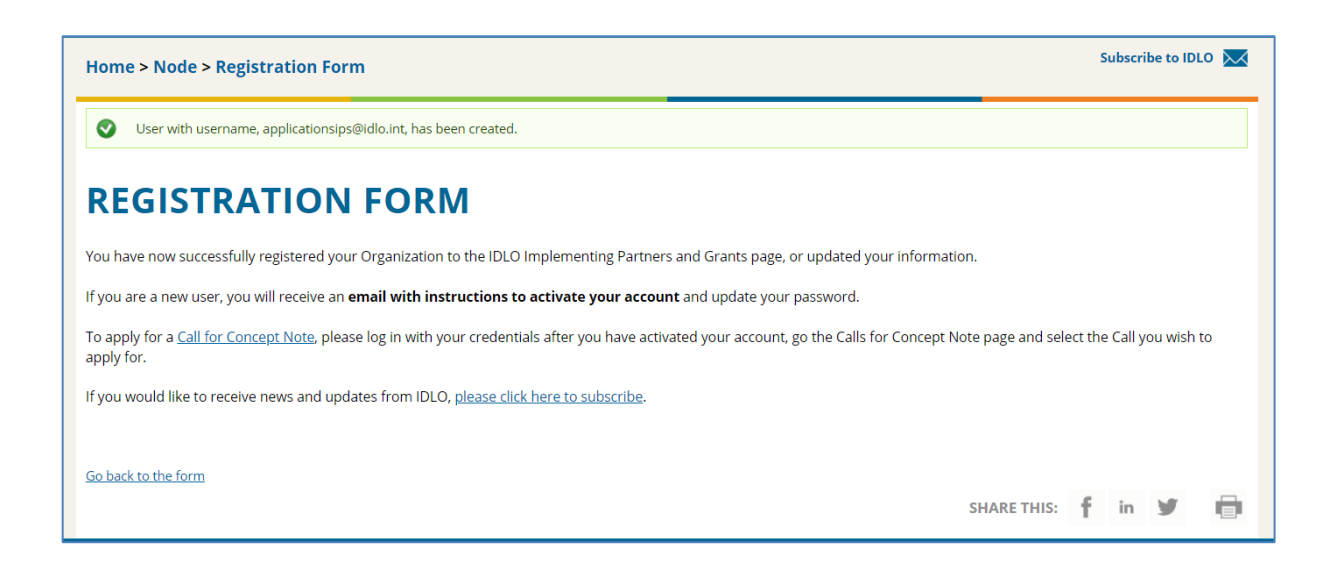

Click on the link you will receive on your Organization's email:

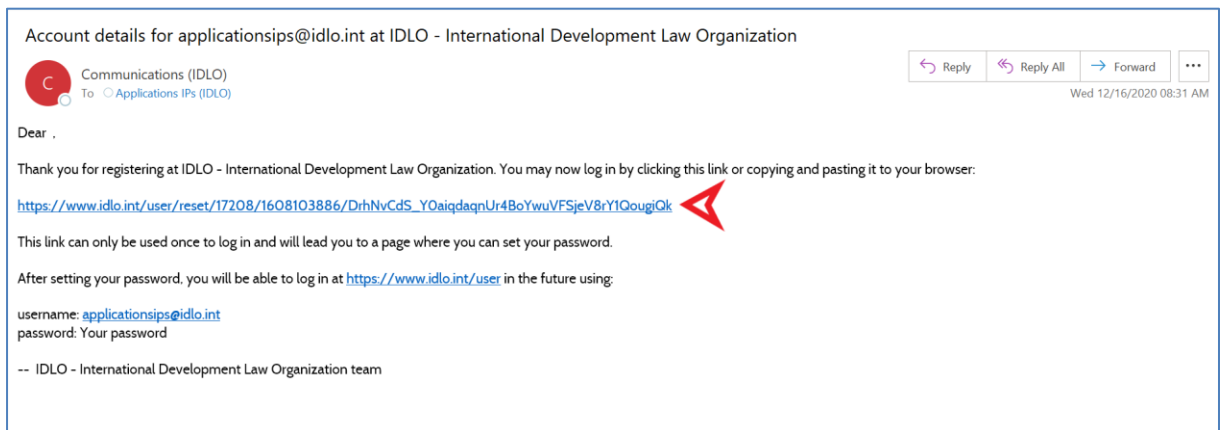

You will be redirected to the following page, where you can set your password and log in.

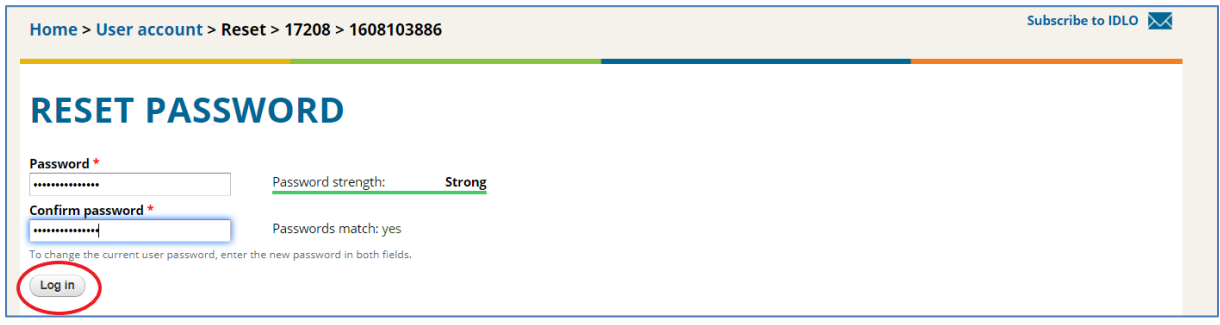

You can now click on *Call for Concept Notes page* and select the Call you wish to apply for.

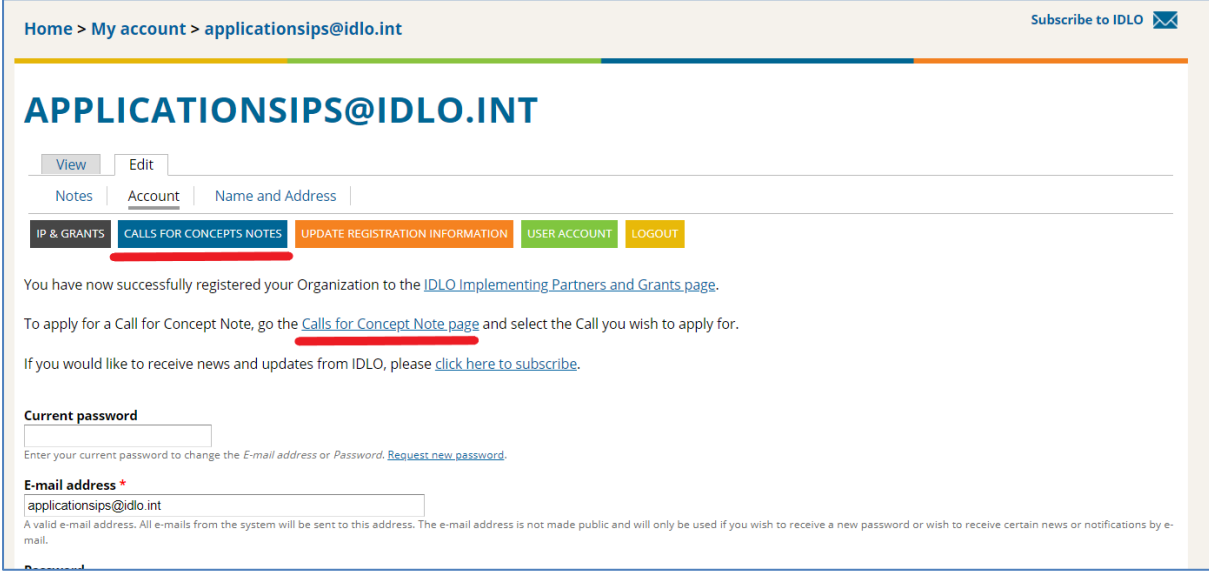

If you have any questions or require further information, please contact infogidlo.int.